# Orientações para Coordenações de Extensão e interessados/as sobre Extensão Curricular na UEM

PEC/DEX, em 20/12/2023

#### 1)Histórico de implantação

- Resolução 07/2018 CNE/MEC (estabelecendo obrigatoriedade da Extensão curricular nas Universidades brasileiras. Prazo até final de 2020, estendido para final de 2021): <u>rces007\_18 (mec.gov.br)</u>
- Resolução 029/2021 CEP/UEM (Regulamenta extensão curricular na UEM): [http://www.scs.uem.br/2021/cep/029cep2021.htm#:~:text=Aprova%20as%20Diretrizes%20para%20a,da%20Universidade%20Estadua](http://www.scs.uem.br/2021/cep/029cep2021.htm#:~:text=Aprova%20as%20Diretrizes%20para%20a,da%20Universidade%20Estadual%20de%20Maring%C3%A1) l%20de%20Maring%C3%A1.
- Resolução 167/2021 CAD/UEM (Regulamenta computação de horas/aula docentes em atividades de extensão curricular)
- [https://www.gpea.uem.br/spa/doc/Resolucao%20167-2021-CAD.pdf](https://www.gpea.uem.br/spa/doc/Resolucao 167-2021-CAD.pdf)
- Resolução 189/2023 CAD/UEM (Regulamenta horários em regimes de trabalho de docentes temporários/as, inclusive em atividades de extensão curricular)
- <http://www.scs.uem.br/2023/cad/189cad2023.htm>
- [Primeiras orientações da PEC: de 22/12/2022: http://www.dex.uem.br/documentos-diversos/primeiras-orientacoes-sobre-o-processo](http://www.dex.uem.br/documentos-diversos/primeiras-orientacoes-sobre-o-processo-de-curricularizacao-da-extensao-enderecadas-aos-as-coordenadores-as-de-extensao)de-curricularizacao-da-extensao-enderecadas-aos-as-coordenadores-as-de-extensao
- [Orientação normativa 01/2023 PEC/UEM: de 24/05/2023: http://www.dex.uem.br/curricularizacao-pasta/instrucao-normativa](http://www.dex.uem.br/curricularizacao-pasta/instrucao-normativa-curricularizacao-001-2023-pec)curricularizacao-001-2023-pec
- I Reunião com coordenações de Extensão e interessados/as: em 18/12/2023 (por *meet)*
- Publicação desta orientação: em 20/12/2023

## 2)Gestão compartilhada, segundo a Resolução 029/2021 CEP/UEM:

#### • **NPD:**

- Integrar os sistemas
- **PEC:**
- Adaptar sistemas SGCEX (analista da PEC); SGP (analista na PPG), Divulgar atividades (*Divulga PEC*. Analista da PEC); art.17 da RES. 029/2021 CEP – manter registro de todas as atividades de extensão e acompanhar os relatórios (pelo SGP e SGCEX).
- **PEN:**
- Responsável pelo processo de creditação. adaptar: Sisav para creditação, segundo art. 18 da 029/2021; Sisav: individualizar carga horária da Extensão curricular na área do diário de classe do SISAV; puxar dados de creditação para o Diploma final;
- **PRH:**
- Controle da distribuição de horas nos horários de professores/as, redução de carga em horária em sala de aula, de professores/as responsáveis por atividades de extensão (res. 167/2021 CAD e 189/2023 COU)
- **PPG**: adaptar SGP (em projetos de extensão)

3)Documentos importantes para iniciar a curricularização da extensão dentro dos Departamentos

- Cadastro de Coordenação de Extensão na PEC:
- [https://docs.google.com/forms/d/e/1FAIpQLScPuWbZyNO3lhAANK](https://docs.google.com/forms/d/e/1FAIpQLScPuWbZyNO3lhAANK-u031QeLAXsCPee97xN-MxSgIkrHxQDQ/viewform)u031QeLAXsCPee97xN-MxSgIkrHxQDQ/viewform
- Modelo de Lista Anual de Atividades de Extensão do Departamento:
- [http://www.dex.uem.br/curricularizacao-pasta/instrucao-normativa](http://www.dex.uem.br/curricularizacao-pasta/instrucao-normativa-curricularizacao-001-2023-pec)curricularizacao-001-2023-pec

### 4)Como cadastrar coordenação de extensão?

- Passo 1: **Fazer portaria do Departamento** nomeando coordenação de extensão
- Passo 2: Enviar portaria para a PEN no email: <u>amwiegert@uem.br</u> (aos cuidados de Adelise)
- Passo 3: fazer cadastro na PEC com dados da coordenação de extensão nomeada: [https://docs.google.com/forms/d/e/1FAIpQLScPuWbZyNO3lhAANK](https://docs.google.com/forms/d/e/1FAIpQLScPuWbZyNO3lhAANK-u031QeLAXsCPee97xN-MxSgIkrHxQDQ/viewform)u031QeLAXsCPee97xN-MxSgIkrHxQDQ/viewform
- Atenção! É possível cadastrar coordenação adjunta (sem redução de horas em sala de aula – Regulamentação da Resolução 167/2021 CAD/UEM)

•

## 5)Principais funções da coordenação de Extensão (Res 029/2021 CEP/UEM

- -Aprovar no Departamento Lista Anual de Atividades de Extensão
- -Enviar/atualizar lista ao Divulga/PEC [\(divulgapec@uem.br](mailto:divulgapec@uem.br))
- -Creditar UCE na aba "solicitações", no sistema SISAV

## 6)SISTEMAS QUE OPERAM NA EXTENSÃO CURRICULAR DA UEM

- 6.1)SGCEX (cursos e eventos)
- 6.2) SGP (projetos de extensão)
- 6.3)SISAV (creditação de UCE Unidade Curricular de Extensão)
- 6.4)DIVULGA/PEC (divulgação de atividades que estudantes devem/podem fazer para obter UCE)

**Referência para dúvidas no SGCEX:**  Claudemir/DEX (ramal 3796) Analista de informática: Mariana Hanay Supervisão de informática: Walter Marcondes

#### 6.1)Adaptações no SGCEX (Cursos e eventos)

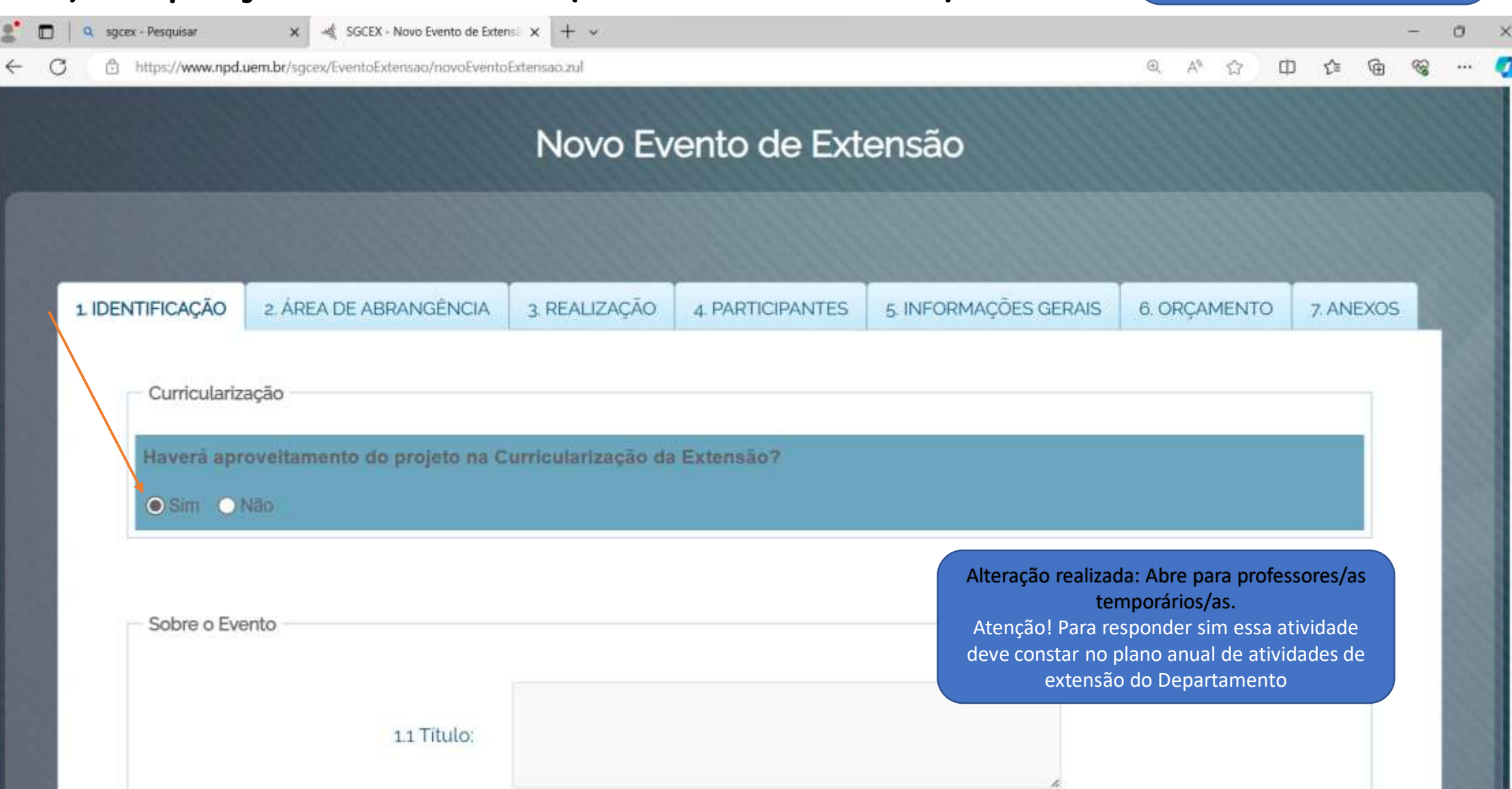

#### 6.1)Adaptações no SGCEX (Cursos e eventos)

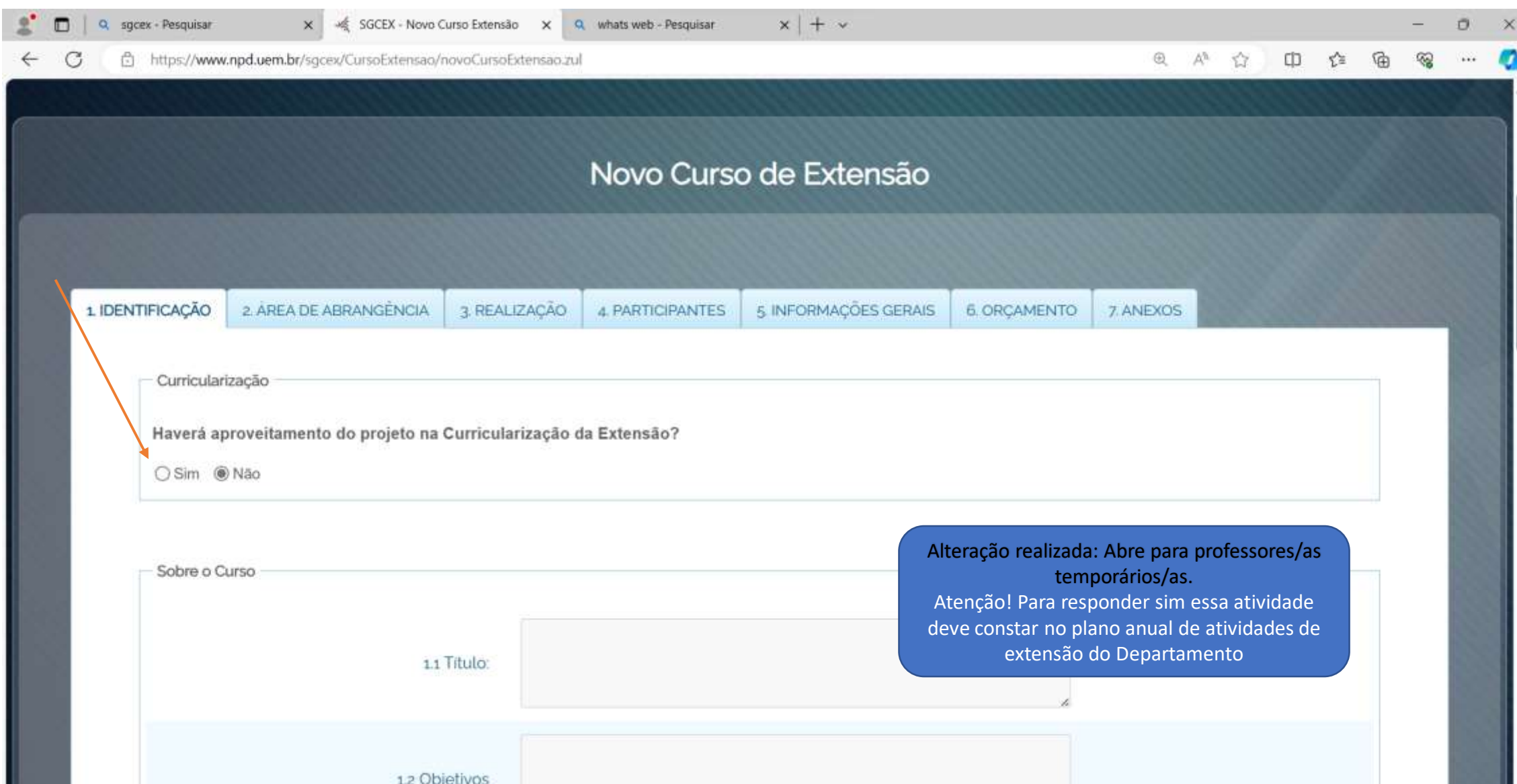

#### 6.1)Adaptações no Relatório final do SGCEX (Cursos e eventos)

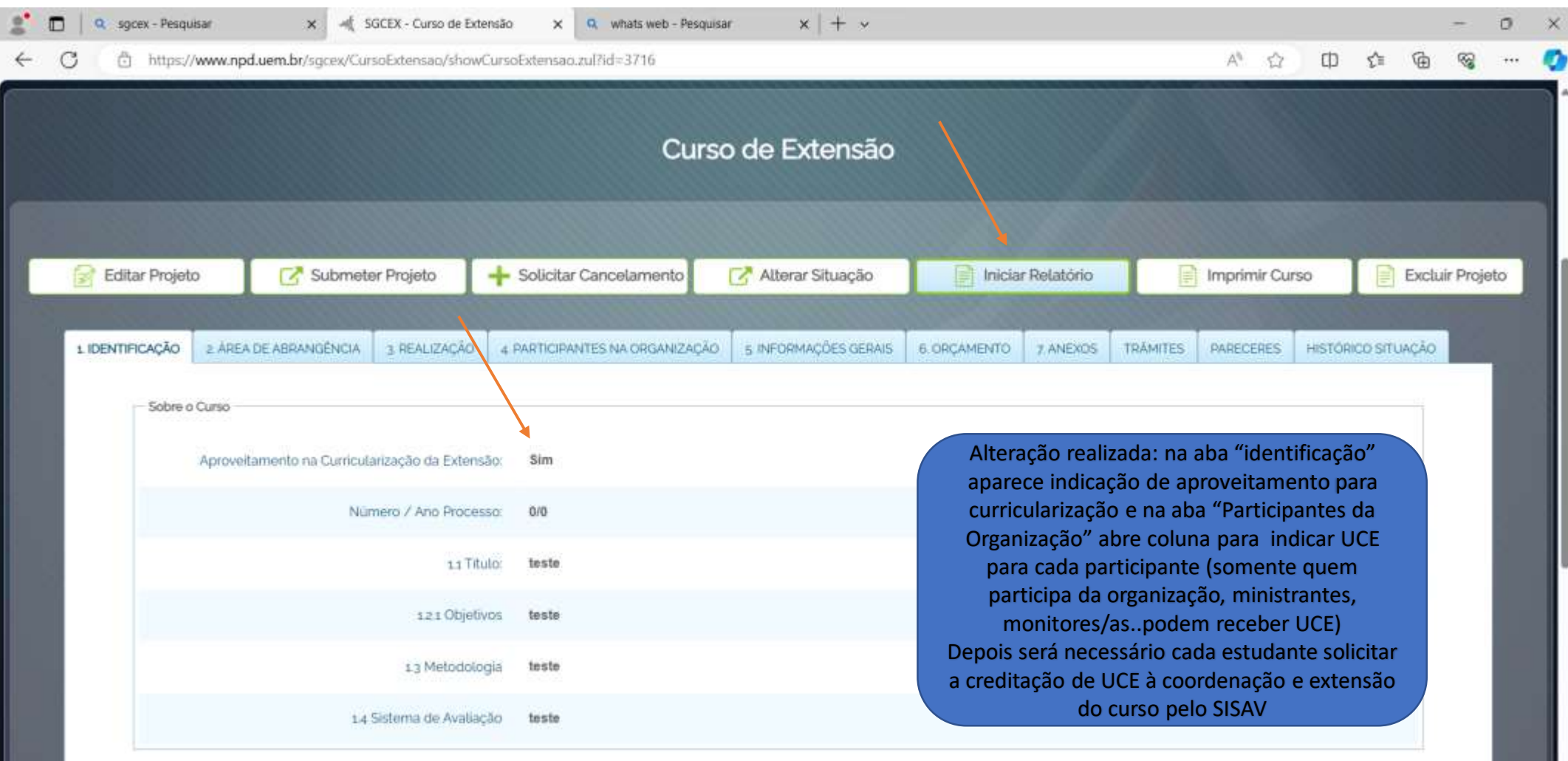

6.2)SGP (Projetos de Extensão)

**Referência para dúvidas no SGP:**  Tânia/DEX (ramal 3795) Alan/DEX (ramal 3797) Analista de informática: José Luiz (PPG-ramal 4254)

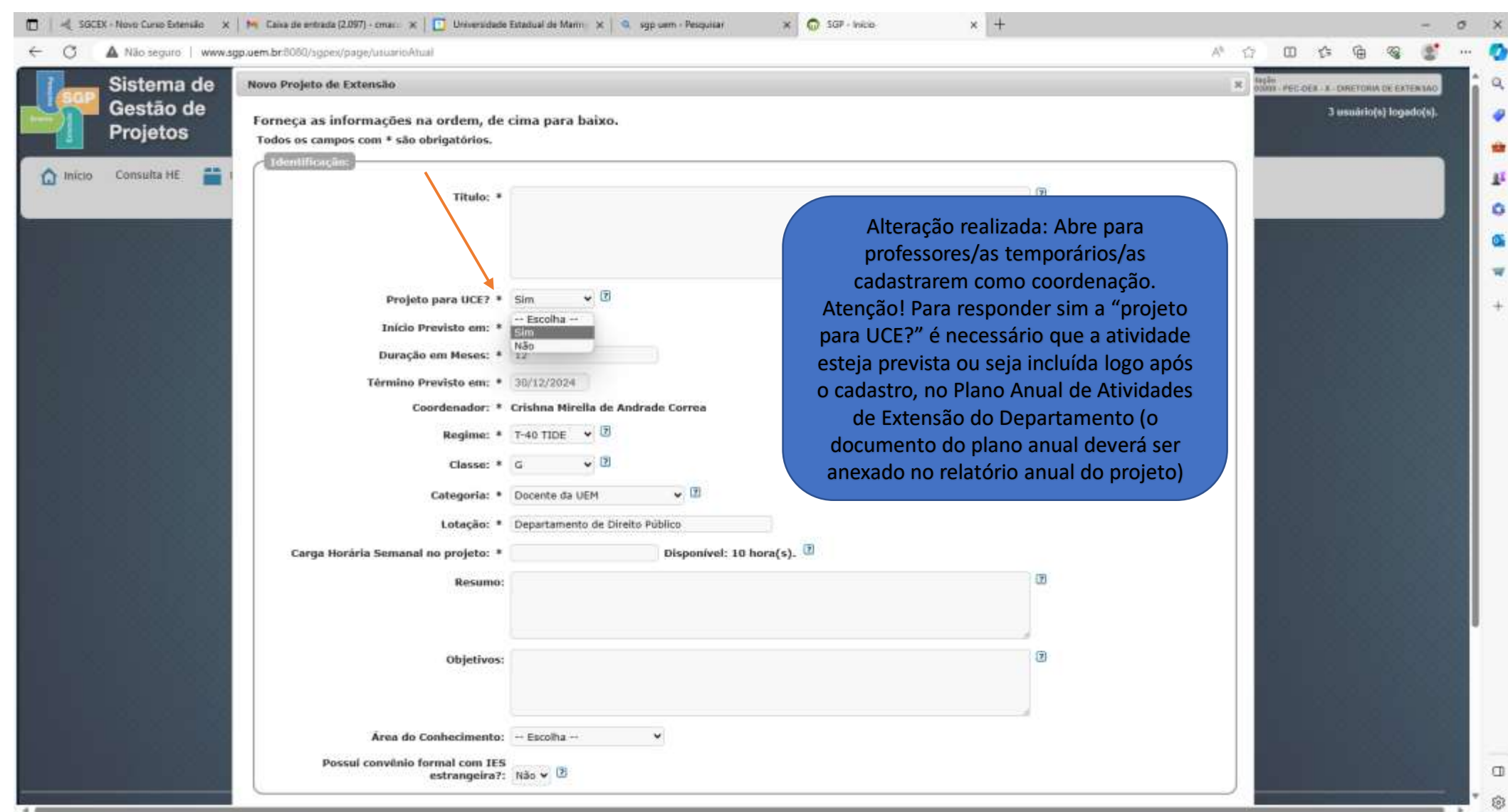

### 6.2)Como vincular projeto já existente à Extensão curricular

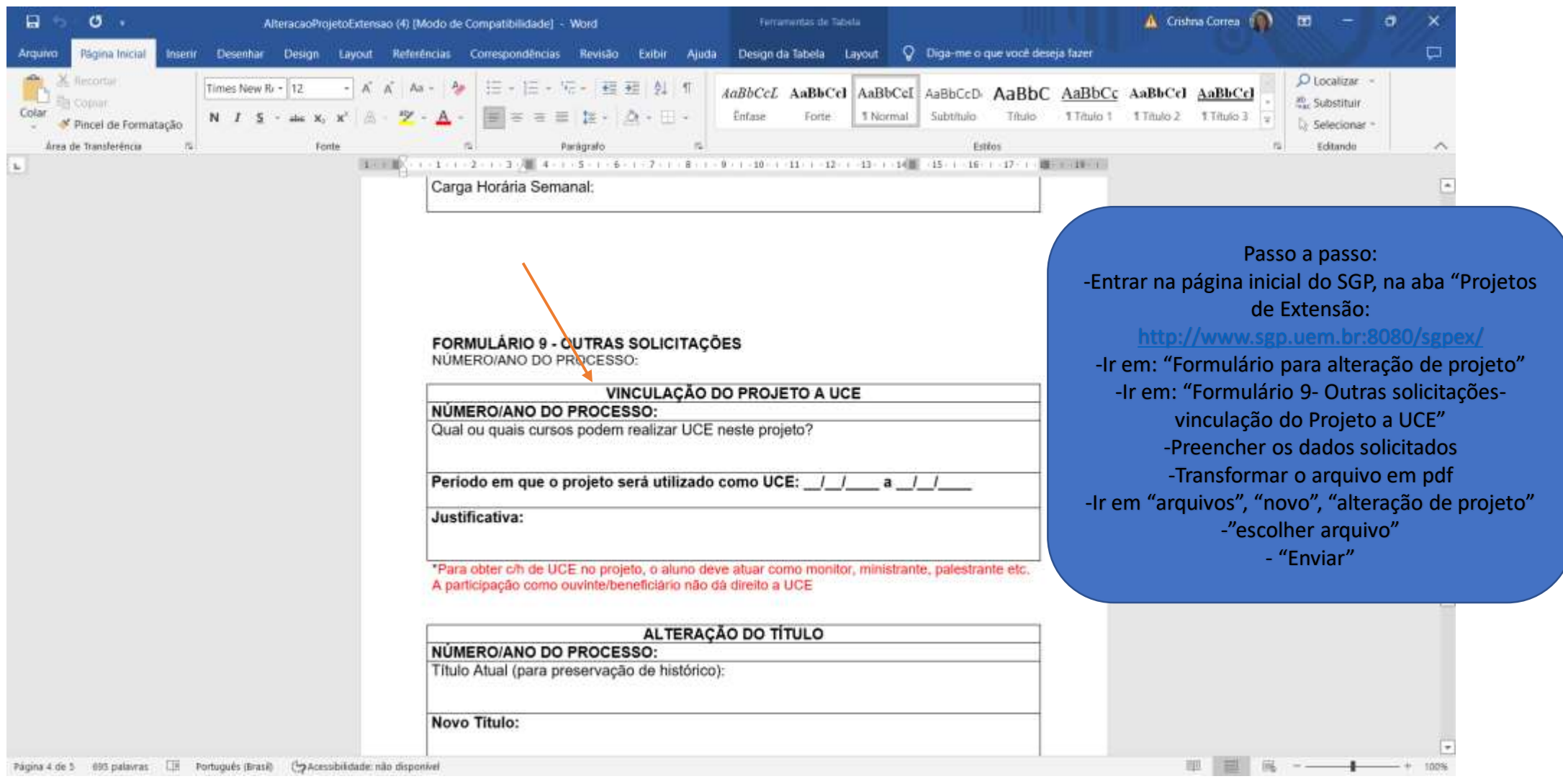

### 6.3)Sistema de Creditação de UCE SISAV (área da coordenação de extensão)

- -A coordenação de extensão deve entrar com seu login no sisav e clicar na aba "solicitações" para validar os certificados enviados por estudantes(O Fluxo de tramitação é semelhante à tramitação de AAC).
- -A coordenação de Extensão será notificada por e-mail sobre as solicitações pendentes para análise.
- Atenção! Para validar UCE solicitadas, é necessário verificar:
- 1) se a atividade atende ao plano anual de atividades de extensão do Departamento
- 2) se é certificado de projeto vinculado a disciplinas não é possível validar as horas (essas hóras serão creditadas dentro da própria disciplina, então não é possível creditar por solicitação no sisav como acontece com os projetos em geral dissociados de disciplinas. No certificado haverá uma anotação de que o projeto é associado à disciplina n. XXX para que a coordenação de extensão faça a verificação)

## 6.3)Sistema de Estudantes para solicitação de creditação de UCE (SISAV)

• Atenção estudantes!

-Para creditar horas UCE (Unidade Curricular de Extensão) realizadas em projetos de extensão dissociados de disciplinas, cursos e eventos, é necessário solicitar no SISAV para a coordenação de extensão do curso (passo a passo nos slides abaixo)

-Se você está cumprindo UCE dentro de uma disciplina (associadas à disciplina), não é necessário solicitar em lugar nenhum, pois as horas serão creditadas a partir do que é anotado no diário de classe, notas e faltas, da própria disciplina pelo/a professor/a

#### 6.3)Como solicitar Creditação de UCE de projetos, cursos e eventos no SISAV (área de estudante)

1º Passo – Após *login* no SISAV, clique em "Solicitação"

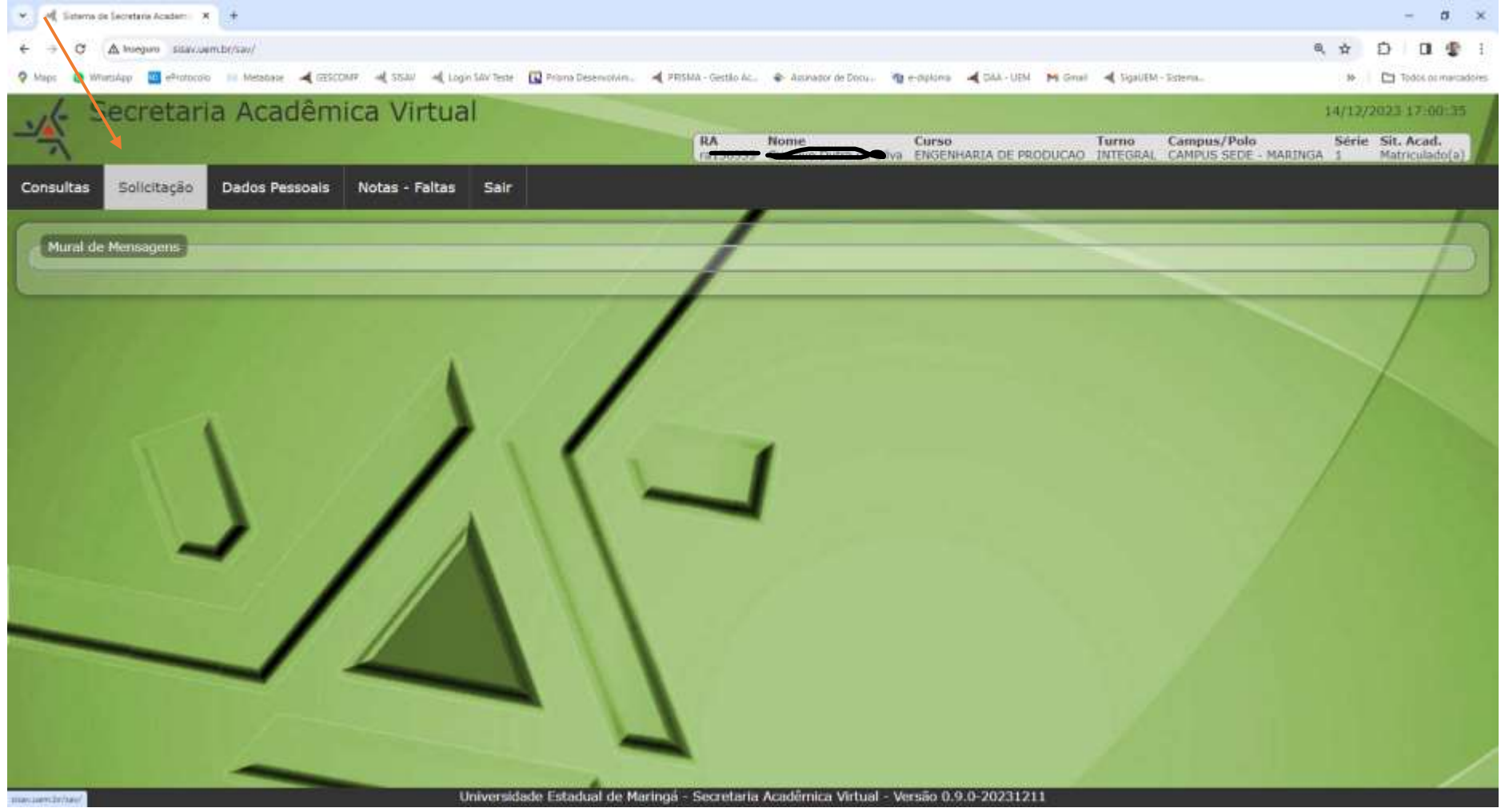

#### 2º Passo – Clique em "Nova"

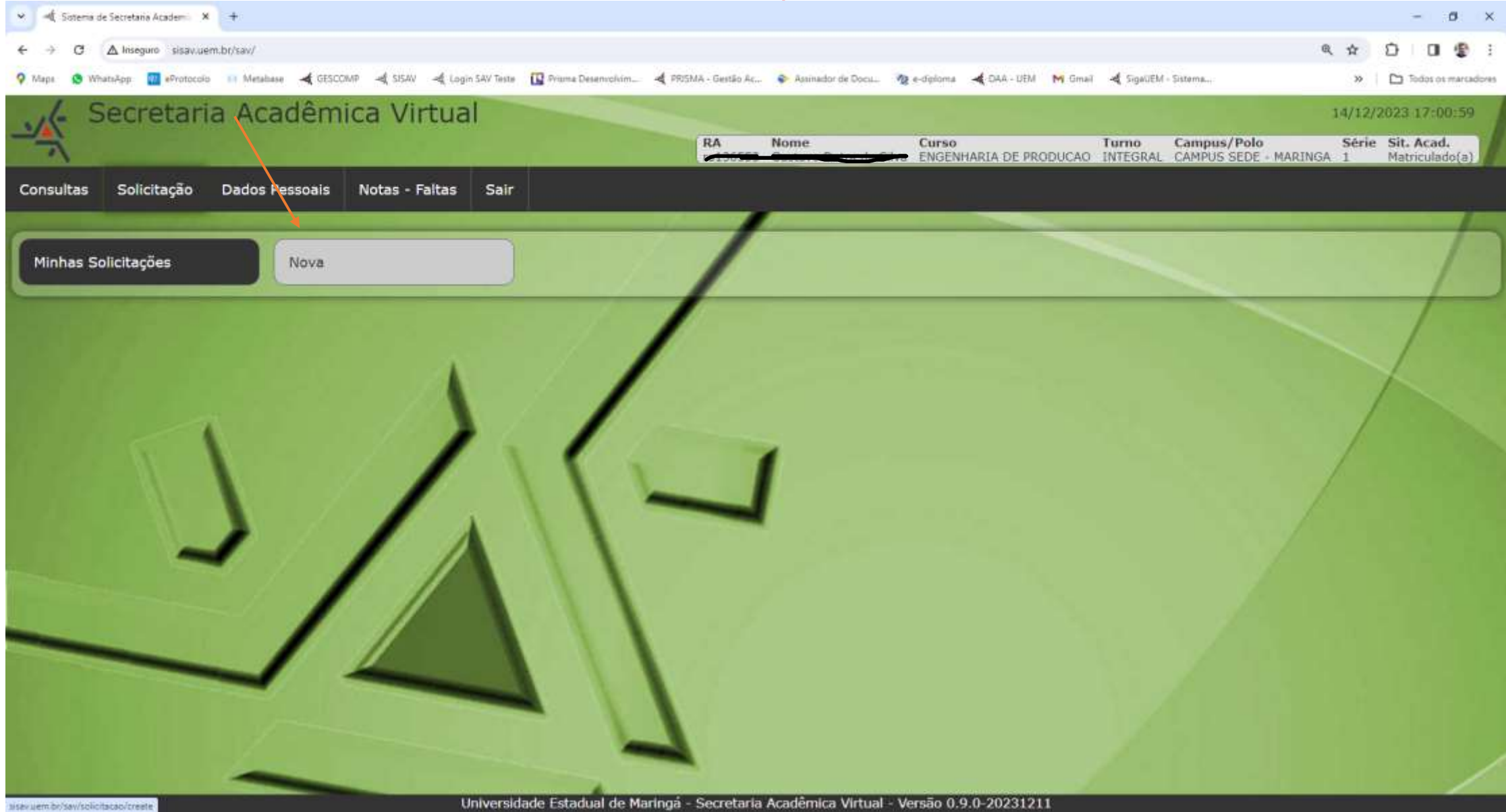

#### 3º Passo – Clique em "Diversos

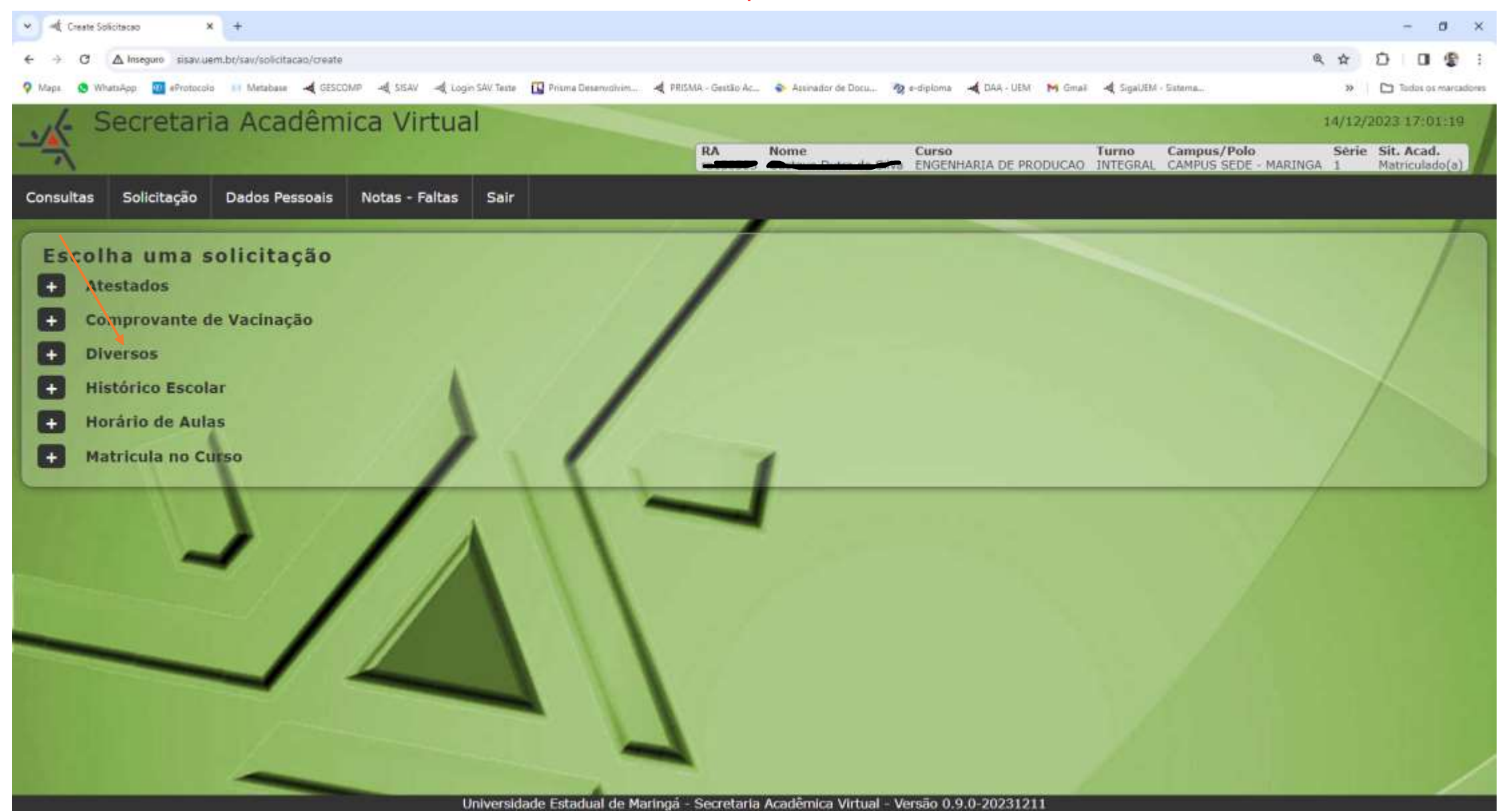

#### 4º Passo – Localize a opção "UCE – Unidade Curricular de Extensão em OUTRAS INSTITUIÇÕES" e clique em "Solicitar"

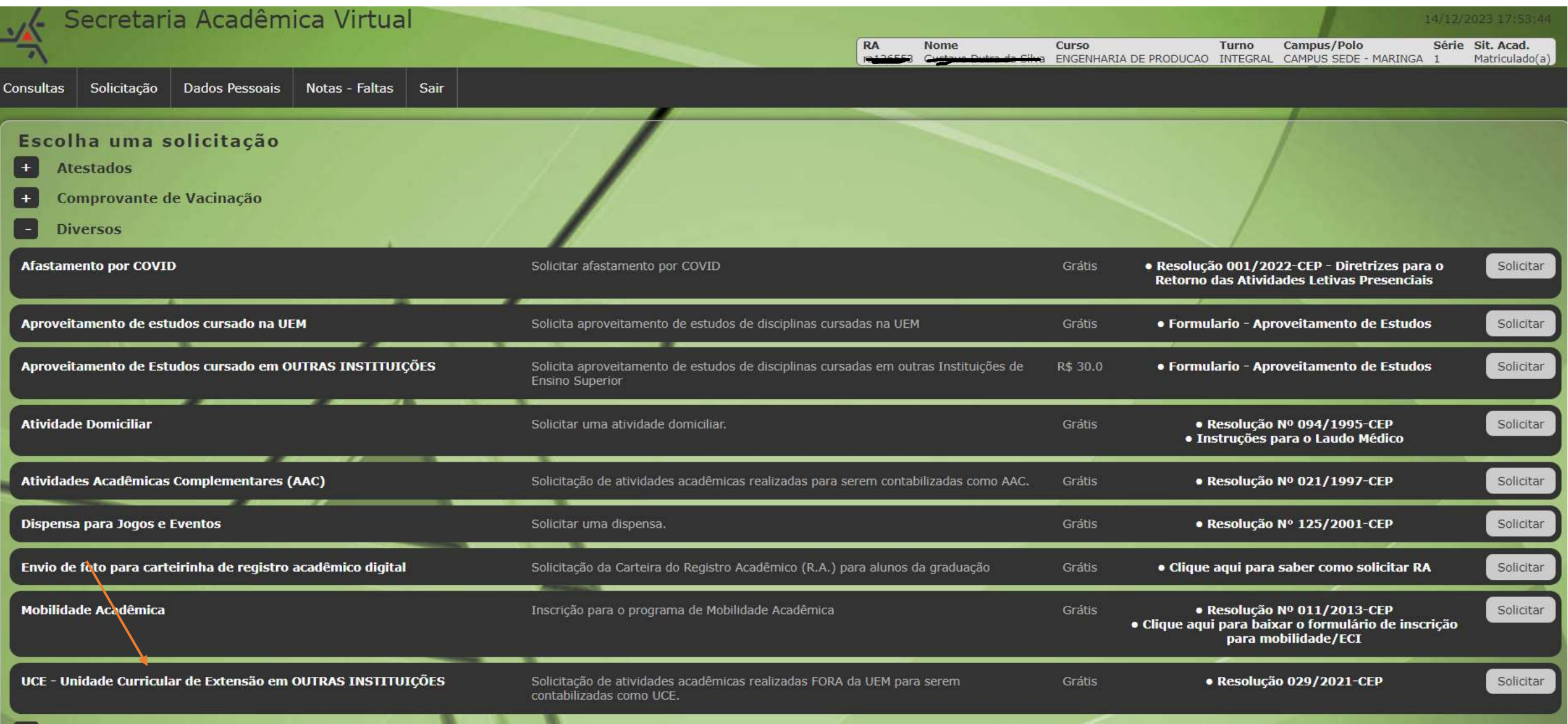

#### 5º Passo – Preencha as informações solicitadas, anexe o comprovante e clique em "Solicitar"

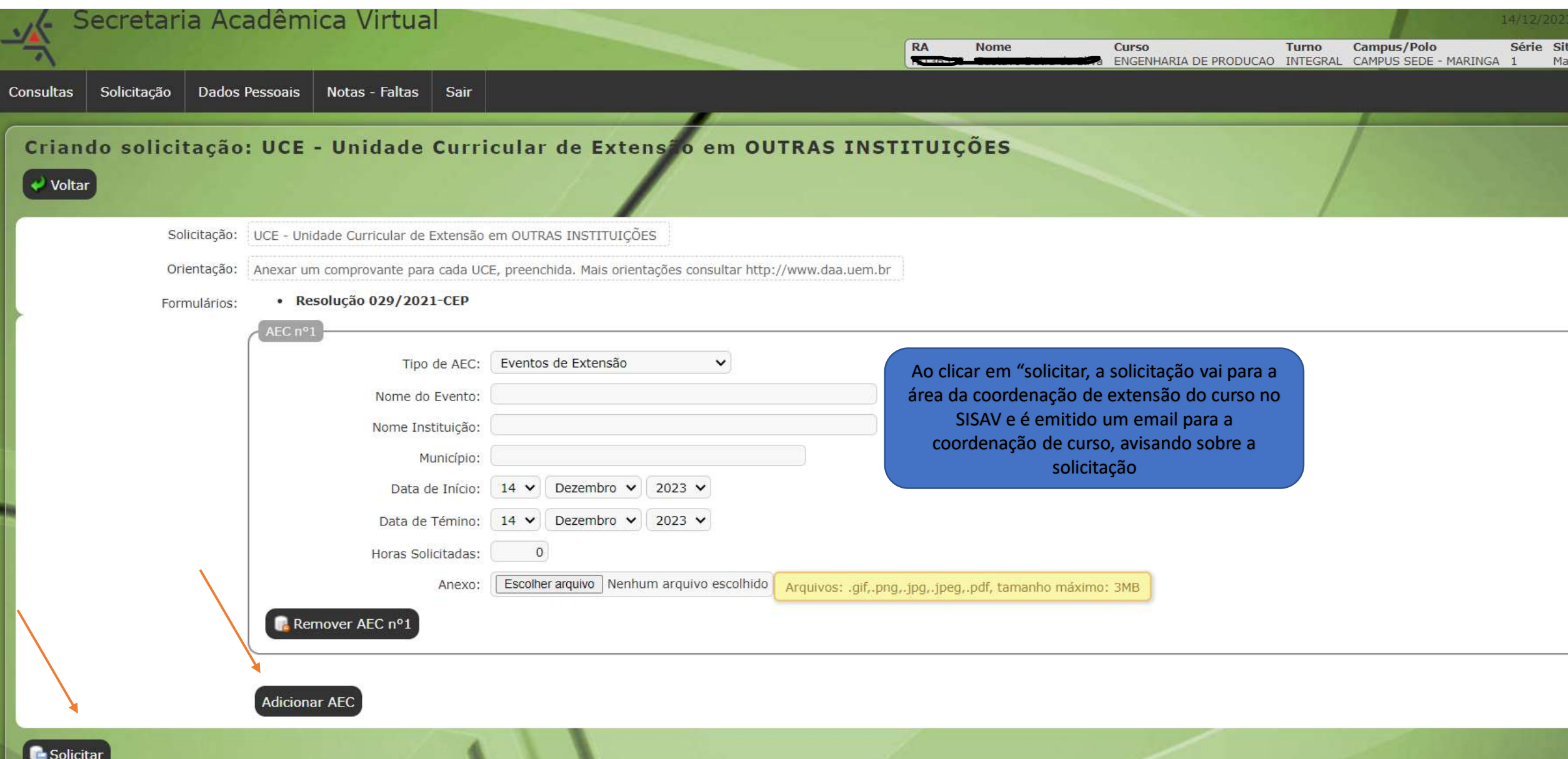

## 6.4)Onde realizar Extensão Curricular? (para estudantes)

- O **Divulga/PEC** foi desenvolvido pela PEC/Dex para informar aos/às estudantes onde realizar extensão curricular.
- No sistema você encontra:
- -quais disciplinas deve cursar para atender ao projeto pedagógico do curso no que se refere à Extensão curricular;
- -quais projetos de extensão da universidade recebem estudantes de seu curso para participar e realizar Extensão curricular
- -Lista de cursos e eventos vinculados à Extensão curricular
- *Na sequência você encontra o passo a passo para acessar sua página no Divulga/PEC!*

### *6.4)Divulga PEC* (área de estudantes)

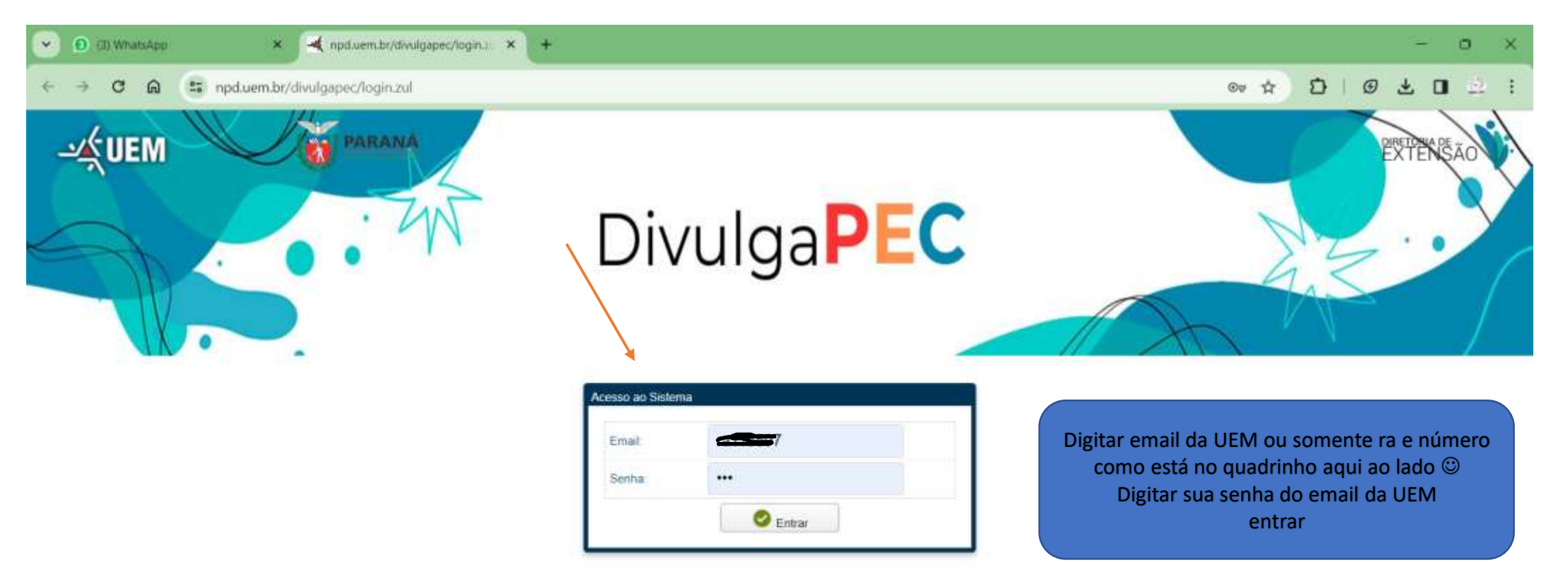

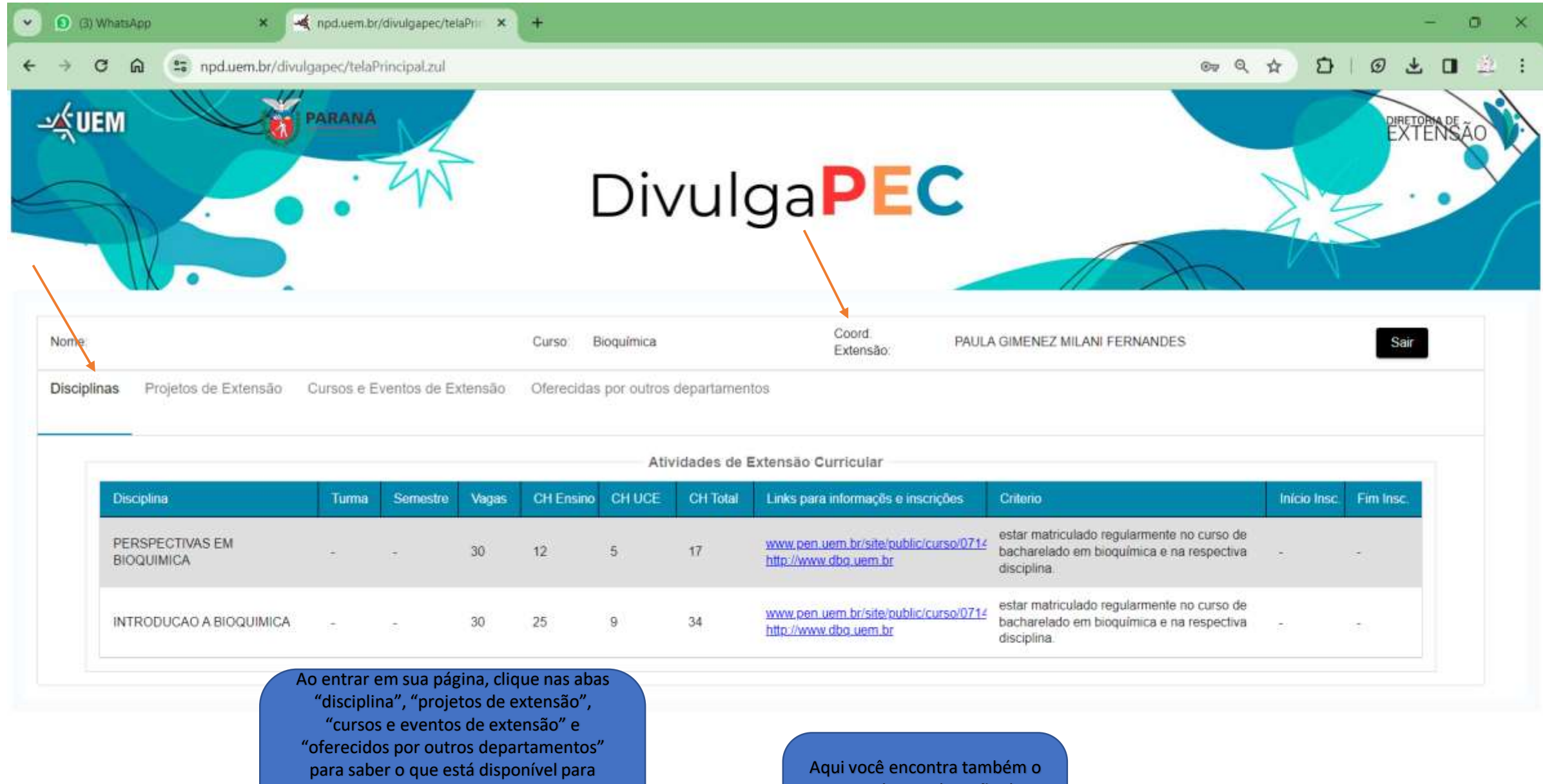

integralizar 10% de seu currículo em Extensão curricular Observe nos critérios que algumas atividades são obrigatórias, por causa do projeto pedagógico do curso!"

nome da coordenação de extensão de seu curso, que pode auxiliá -lo/a em caso de dúvidas.

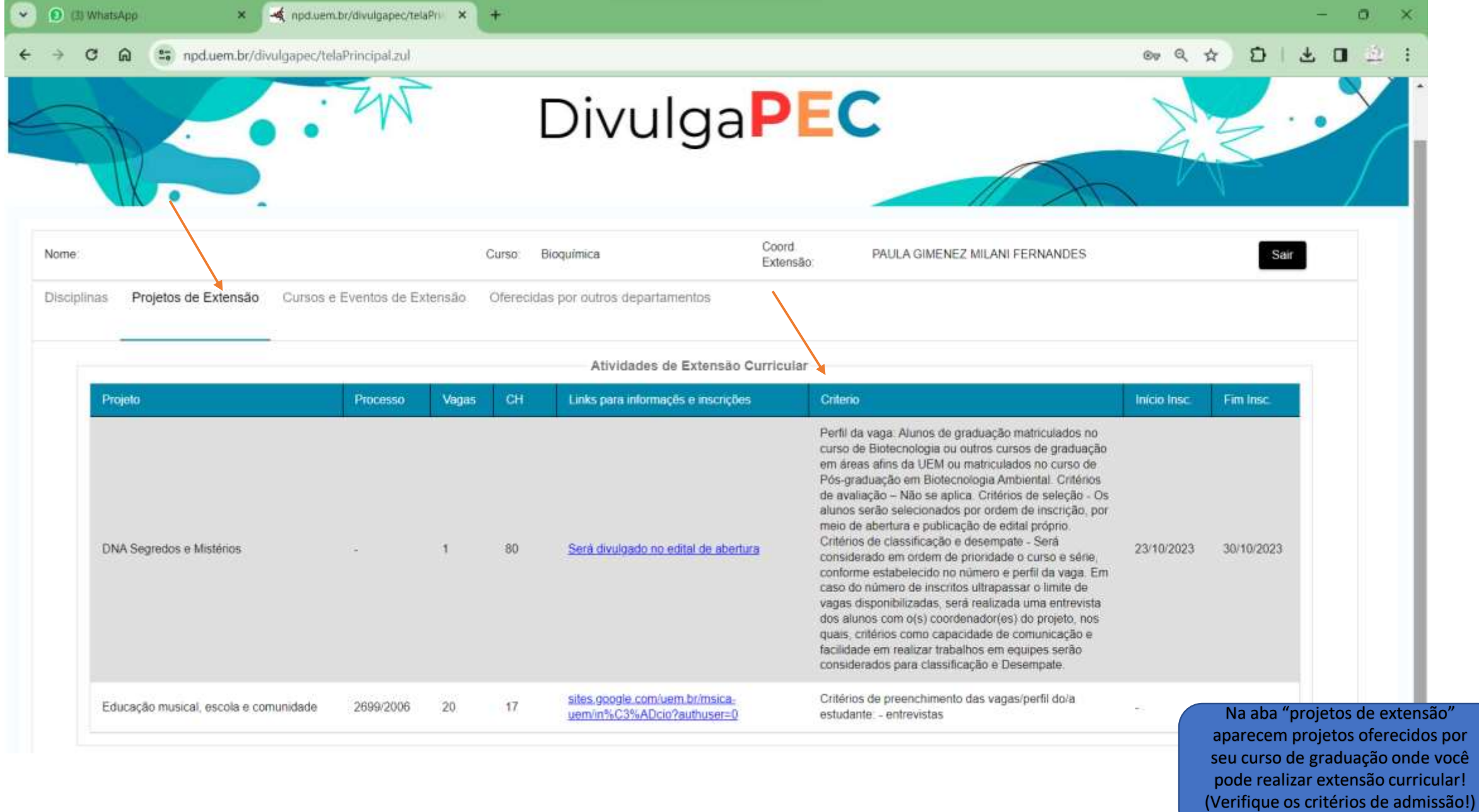

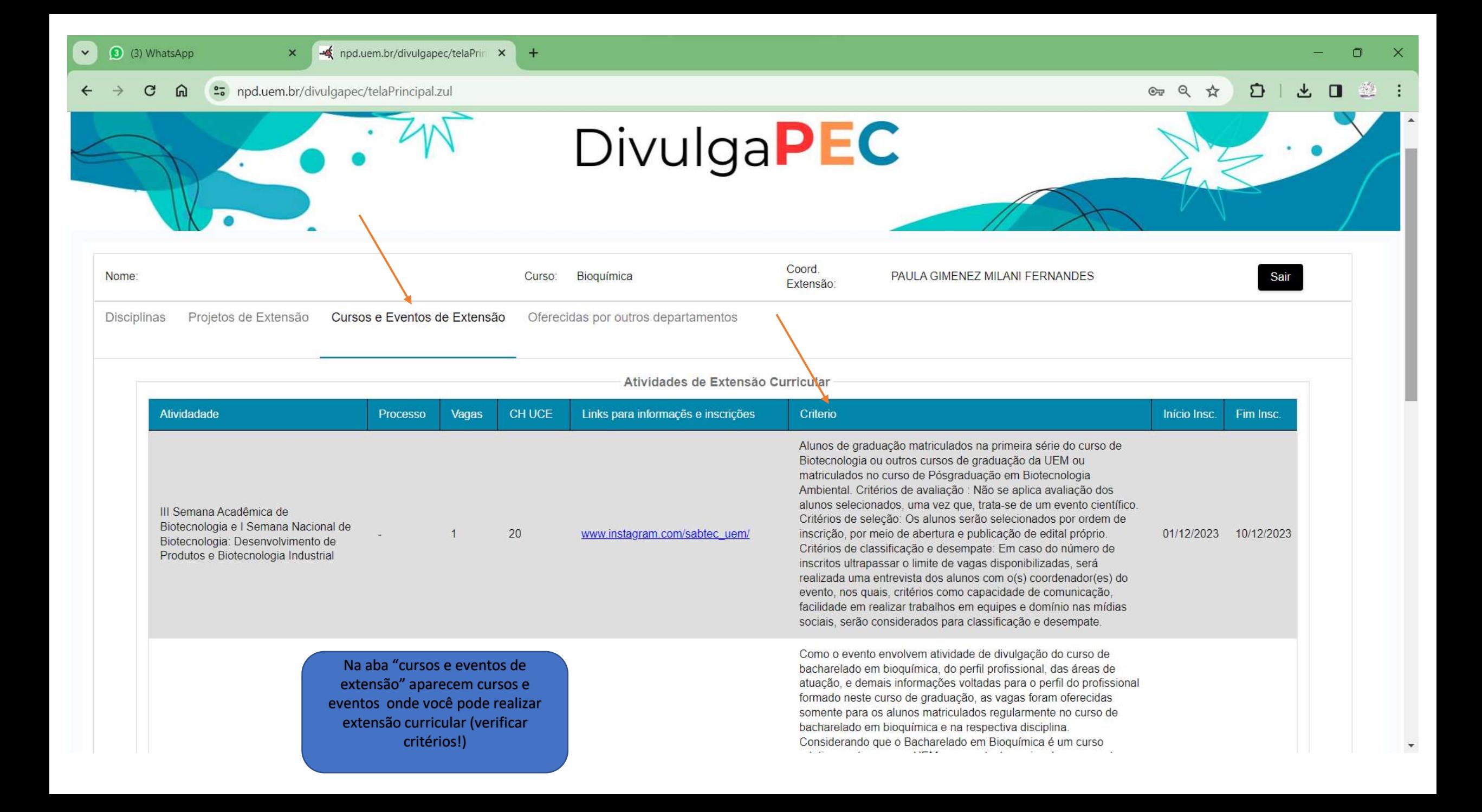

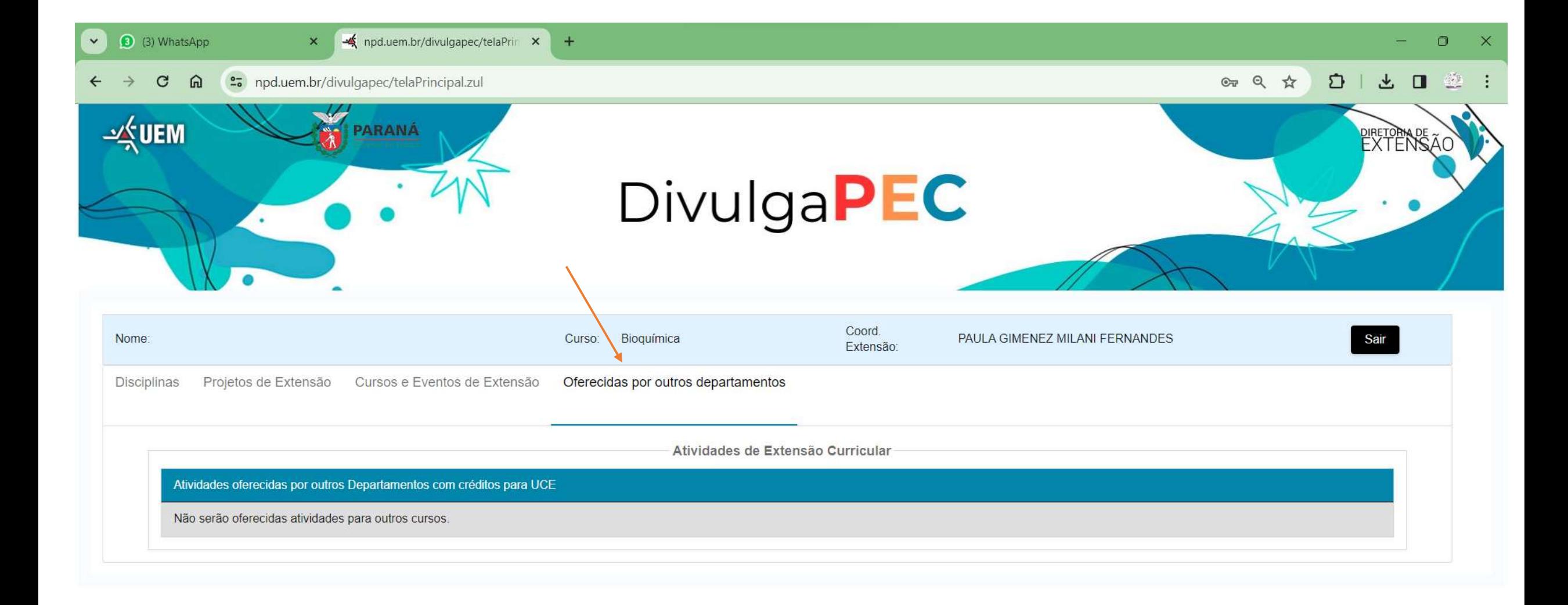

Na aba "oferecidas por outros departamentos aparecem projetos e outras atividades de extensão curricular que aceitam estudantes de seu curso como participantes!

## 7)Seguro para extensionistas da Extensão Curricular

- Para solicitar:
- 1) preencher os dados solicitados no modelo de solicitação de seguro pára extensionista da Extensão curricular (link abaixo) (o link deve ser preenchido e enviado pela coordenação dè extensão dò curso)
- <http://www.dex.uem.br/curricularizacao-pasta/modelo-sol-seguro.doc>
- 2) enviar para [sec-dex@uem.br:](mailto:sec-dex@uem.br)
- •
- Atenção! Lembre de atualizar lista caso haja alterações e enviar novamente!

## 8)Cômputo de carga horária de docentes em atividades de Extensão curricular

#### • **Resolução 167/2021 CAD**

• III - nas Atividades de Extensão Curricular credenciadas como Unidade Curricular de Extensão (UCE) dissociada(s) da(s) disciplina(s) da matriz curricular dos cursos de graduação, deverá ser computada para o docente 1 hora/aula/semana letiva para cada grupo de no mínimo 15 alunos, não ultrapassando 4 horas/aula/semana letiva e, no caso de número de alunos inferior a este, a carga horária computada de orientação para o docente deve ser proporcional ao número de alunos. No caso de único grupo que tenha número de alunos inferior a 15, será computada a carga horária de 1 hora/aula/semana letiva.

8)Cômputo de carga horária de docentes em atividades de Extensão curricular

• **Resolução 167/2021 CAD**

- **§ 6º** Na carga horária mínima de 272 horas/aula/ano pode ser considerada atividade de coordenação de Extensão Curricular, com carga horária de até 68 horas/aula/ano por curso/habilitação/ênfase, turno e câmpus.
- **§ 7º** Na carga horária mínima de 272 horas/aula/ano pode ser considerada atividade de coordenação de Extensão Curricular, com carga horária de até 136 horas/aula/ano por curso de turno único sem habilitação/ênfase, quando toda atividade curricular de extensão do curso for dissociada de disciplinas.

8)Cômputo de carga horária de docentes temporários em atividades de Extensão curricular

- Resolução 189/2023 CAD
- **Fixa a carga horária dos professores temporários, nos termos definidos pela Lei Estadual n° 20.933/2021 (LGU).**
	- **Art. 4º** Para efeito da composição da carga horária mínima dos docentes contratados temporariamente, pode-se considerar até 10% do seu Regime de Trabalho semanal nas seguintes atividades, desde que previstas no projeto pedagógico do curso de graduação:
	- I Orientação de Trabalhos de Conclusão de Curso (TCC) ou Trabalho Final de Graduação  $(TFG);$
	- II Orientação de Estágio Supervisionado Obrigatório;
	- III Atividades de Extensão Curricular integrada à matriz curricular dos cursos de graduação.